slaptažodžius

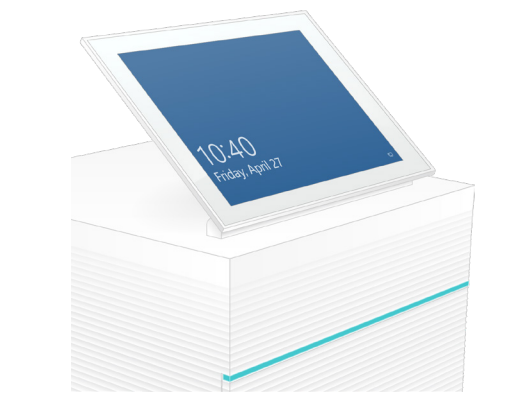

Dėl techninės pagalbos kreipkitės į "Illumina" techninės pagalbos tarnybą. Interneto svetainė: [www.illumina.com](http://www.illumina.com) El. paštas: [techsupport@illumina.com](mailto:techsupport%40illumina.com?subject=) Telefonas (Šiaurės Amerikoje): +1.800.809.4566

> Telefonas (ne Šiaurės Amerikoje): +1.858.202.4566

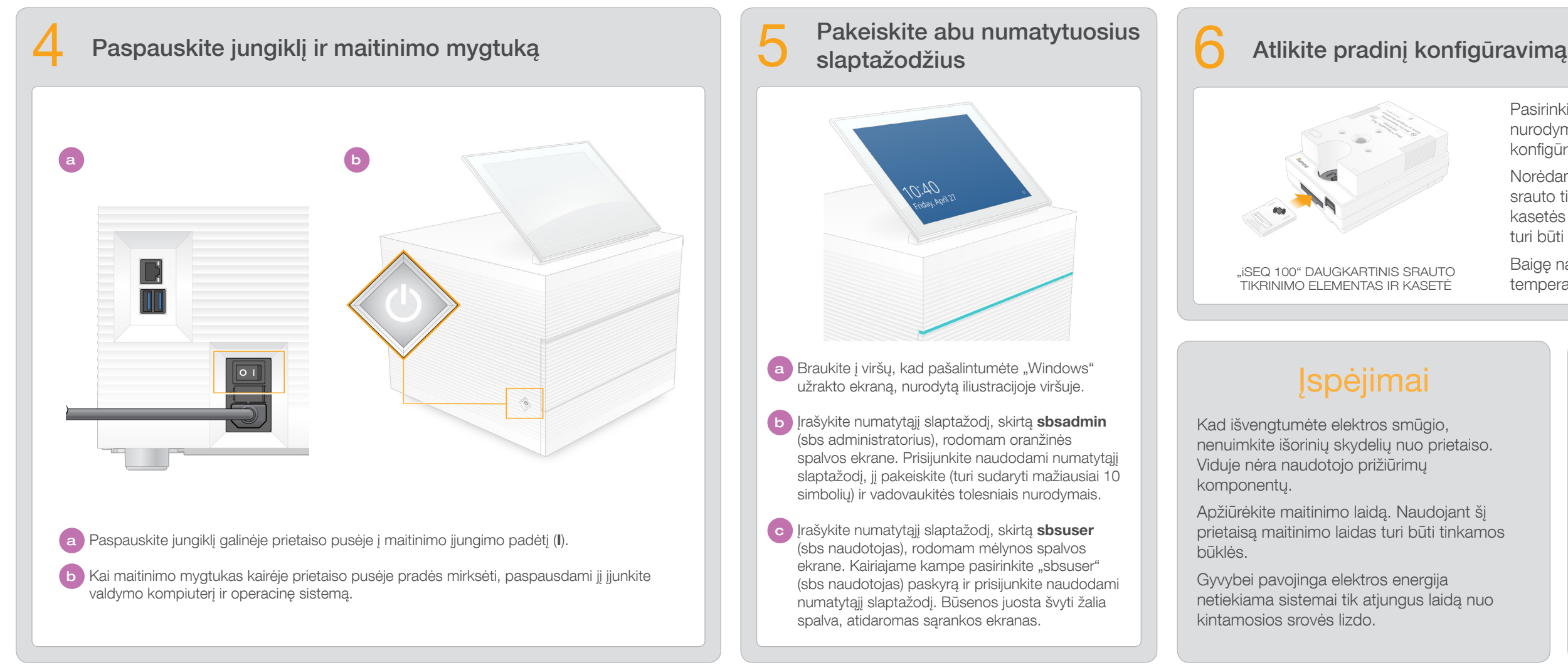

ir pakelkite monitorių

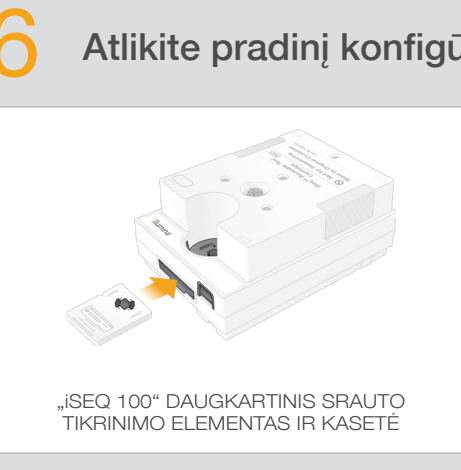

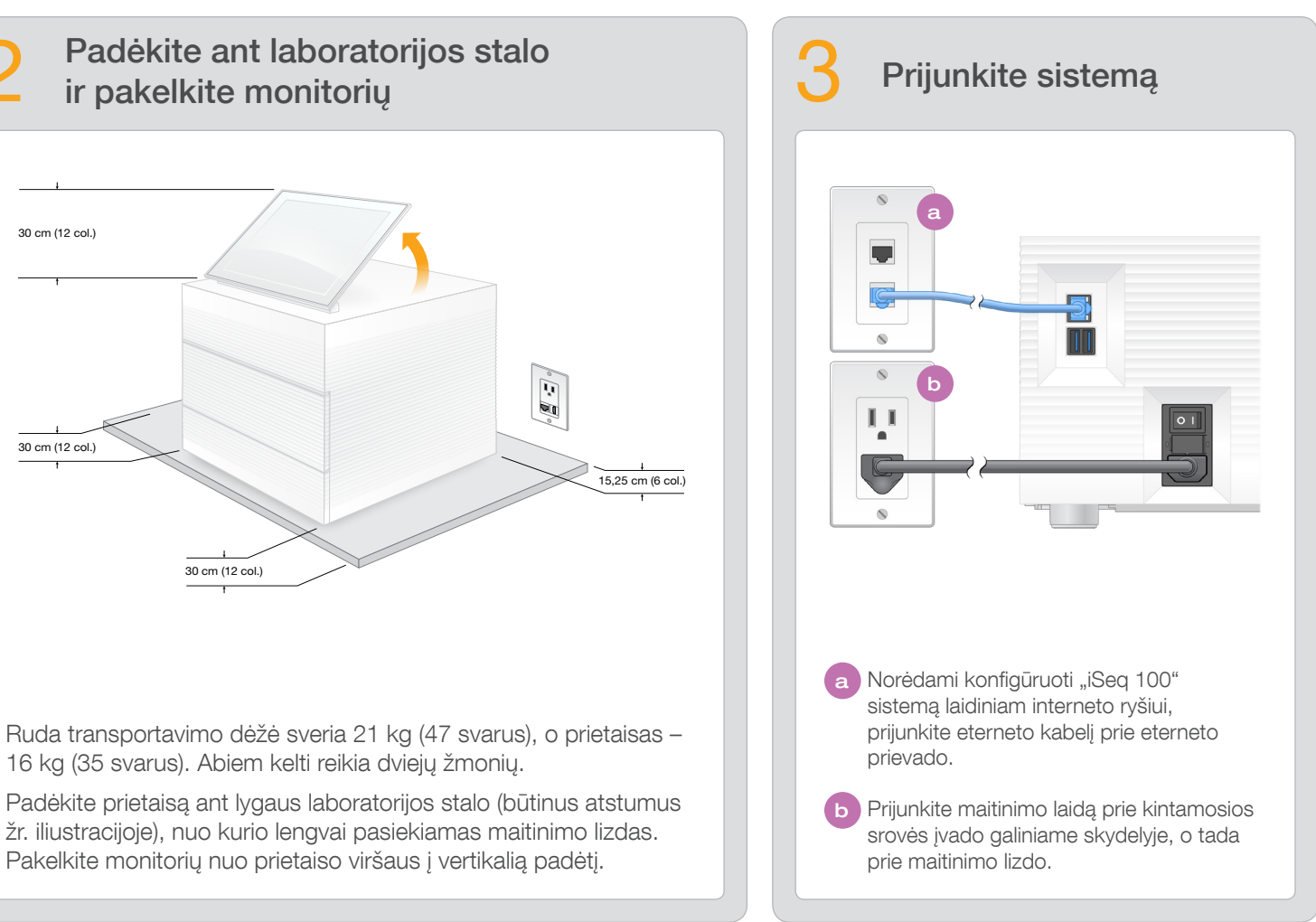

- Pasirinkite Setup (sąranka) ir vadovaudamiesi nurodymais ekrane atlikite sistemos patikrą bei konfigūruokite sistemą.
- Norėdami atlikti sistemos patikrą, įdėkite daugkartinį srauto tikrinimo elementą į lizdą daugkartinės tikrinimo kasetės priekyje; turi pasigirsti spragtelėjimas. Etiketės turi būti atsuktos į viršų.
- Baigę naudoti, laikykite originalioje pakuotėje kambario temperatūroje.

montuoti ir konfigūruoti sekos nustatymo sistemą "iSeq™ 100".

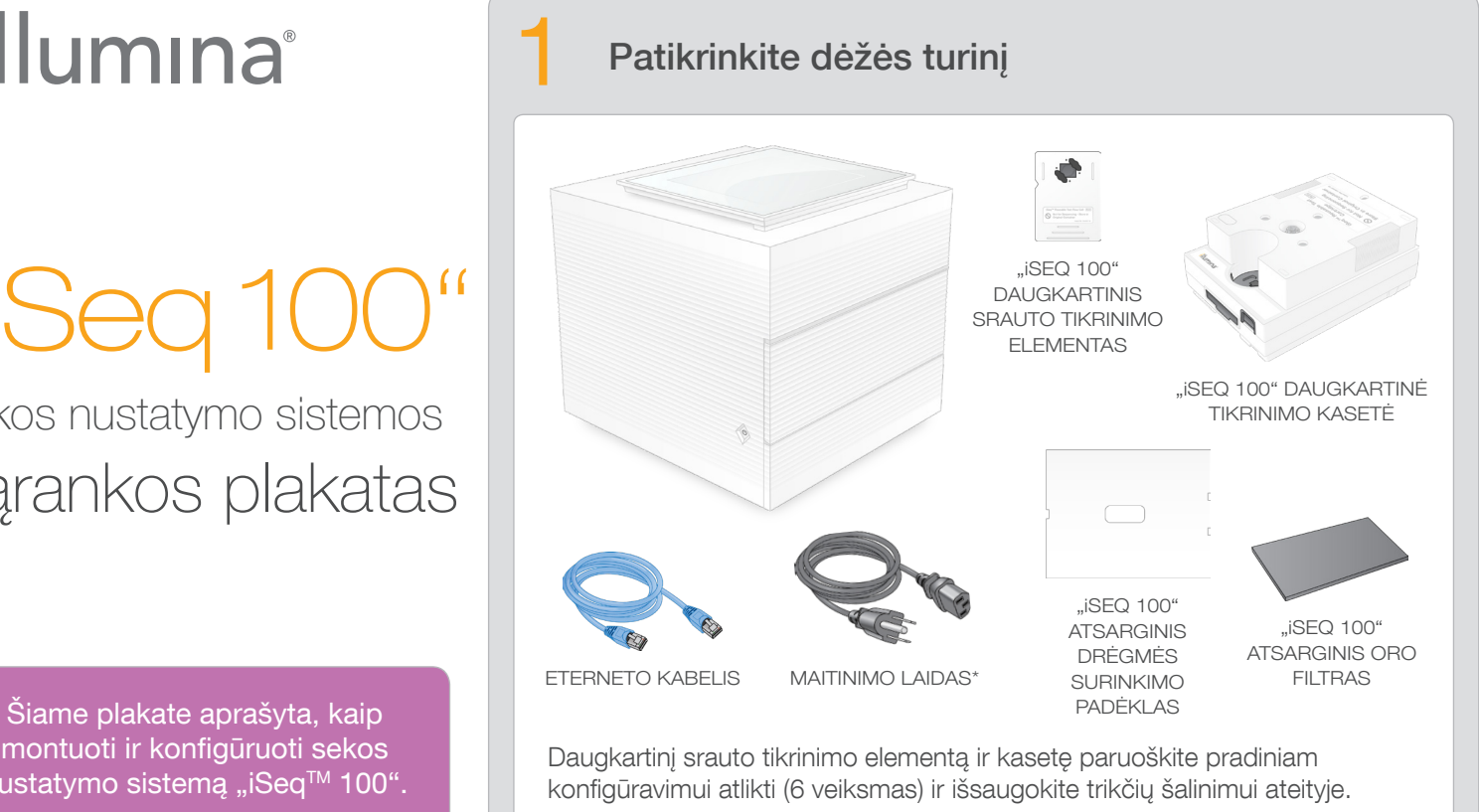

**a** Braukite į viršų, kad pašalintumėte "Windows" užrakto ekraną, nurodytą iliustracijoje viršuje.

b Įrašykite numatytąjį slaptažodį, skirtą sbsadmin (sbs administratorius), rodomam oranžinės spalvos ekrane. Prisijunkite naudodami numatytąjį slaptažodį, jį pakeiskite (turi sudaryti mažiausiai 10 simbolių) ir vadovaukitės tolesniais nurodymais.

Daugkartinį srauto tikrinimo elementą ir kasetę, atsarginį drėgmės surinkimo padėklą ir atsarginį oro filtrą laikykite originalioje pakuotėje kambario temperatūroje.

\*Kištuko konfigūracija gali skirtis.

Kad išvengtumėte elektros smūgio, nenuimkite išorinių skydelių nuo prietaiso. Viduje nėra naudotojo prižiūrimų komponentų.

Apžiūrėkite maitinimo laidą. Naudojant šį prietaisą maitinimo laidas turi būti tinkamos būklės.

Gyvybei pavojinga elektros energija netiekiama sistemai tik atjungus laidą nuo kintamosios srovės lizdo.

## Įspėjimai

Skirta naudoti tik moksliniams tyrimams. Negalima naudoti atliekant diagnostikos procedūras.

© 2018 m. "Illumina, Inc.". Visos teisės saugomos. Visi prekių ženklai priklauso "Illumina, Inc." ar kitiems savininkams. Daugiau informacijos apie prekių ženklus žr. <www.illumina.com/company/legal.html>.

Daugiau dokumentų, mokymo medžiagos, informacijos apie saugą ir kitų išteklių rasite: [support.illumina.com/iSeq100](https://support.illumina.com/iseq100)

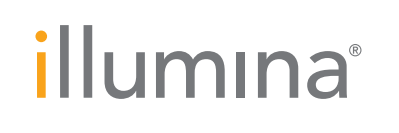

## "iSeq 100" sekos nustatymo sistemos sąrankos plakatas

c Įrašykite numatytąjį slaptažodį, skirtą sbsuser (sbs naudotojas), rodomam mėlynos spalvos ekrane. Kairiajame kampe pasirinkite "sbsuser" (sbs naudotojas) paskyrą ir prisijunkite naudodami numatytąjį slaptažodį. Būsenos juosta švyti žalia spalva, atidaromas sąrankos ekranas.

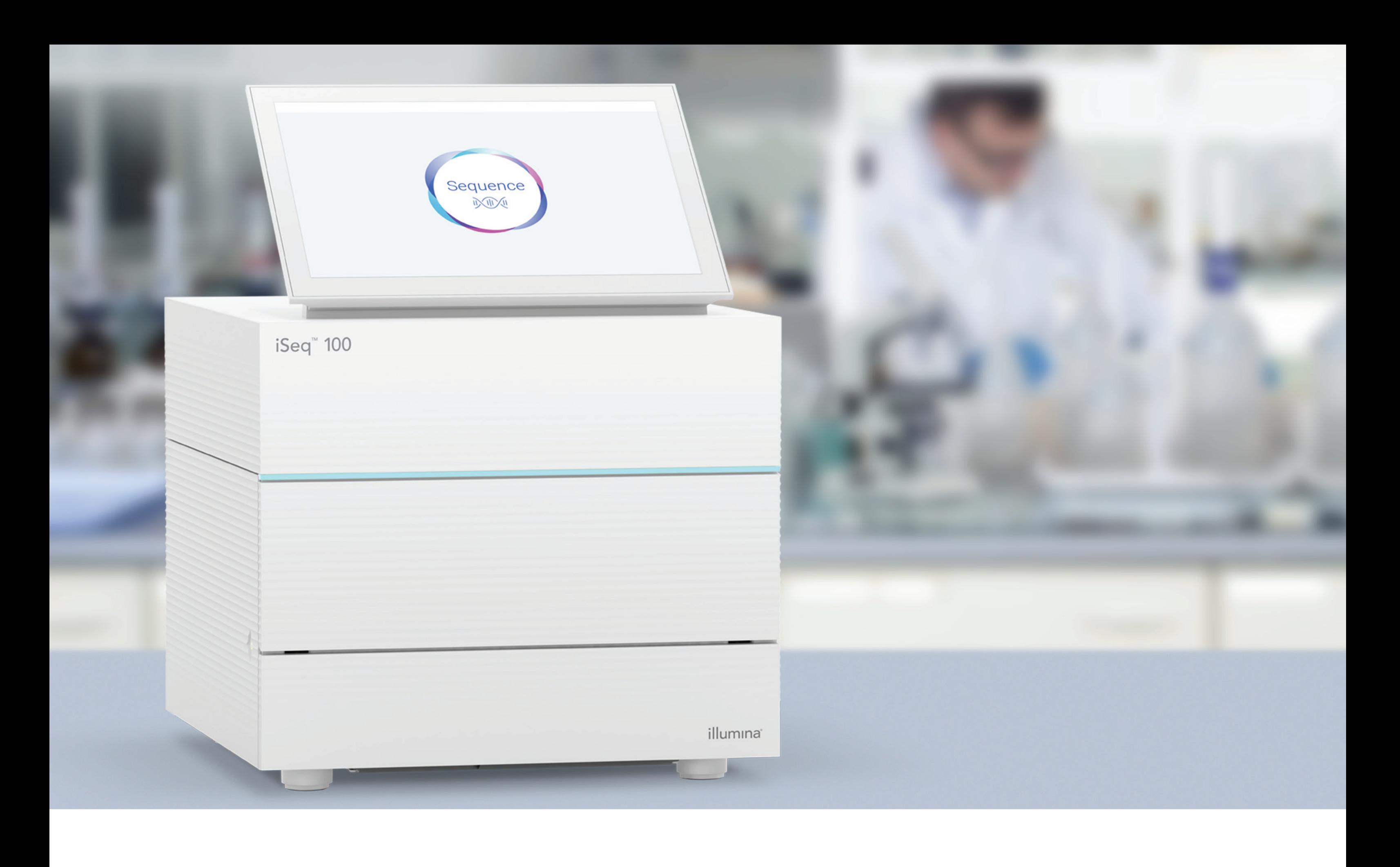

## [www.illumina.com/iseq100](http://www.illumina.com/iseq100)

Skirta naudoti tik moksliniams tyrimams. Negalima naudoti atliekant diagnostikos procedūras.

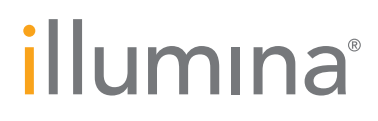